**CENDITEL** 

**FUNDACIÓN CENTRO NACIONAL DE DESARROLLO E INVESTIGACIÓN EN TECNOLOGÍAS LIBRES** 

# MAPA PRODUCTIVO DE VENEZUELA

Manual de Instalación

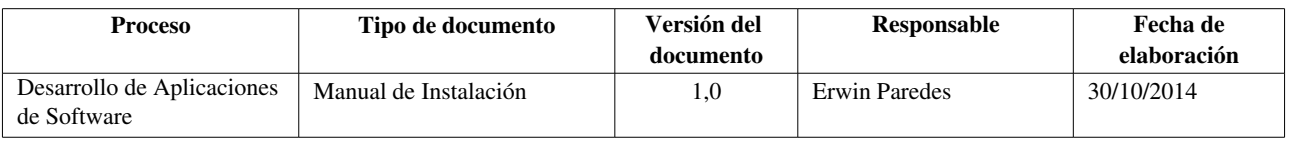

CENDITEL

**FUNDACIÓN CENTRO NACIONAL DE DESARROLLO E INVESTIGACIÓN EN TECNOLOGÍAS LIBRES** 

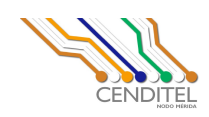

# <span id="page-2-0"></span>Licencia de Uso

## *Copyright (c),* 2007, CENDITEL*.*

*Permission is granted to copy, distribute and/or modify this document under the terms of the GNU Free Documentation License, Version 1.2 or any later version published by the Free Software Foundation; with no Invariant Sections, no Front-Cover Texts, and no Back-Cover Texts. A copy of the license is included in the section entitled "GNU Free Documentation License".*

Una copia de la licencia puede obtenerse en los ficheros llamados "copyrigh.txt" en ingles, "copyrigh.es.txt" en español o en los siguientes sitios en Internet:

- http://www.gnu.org/copyleft/fdl.html
- http://www.fsf.org/licensing/licenses/fdl.html

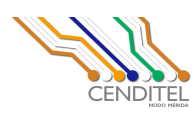

## <span id="page-3-0"></span>Historial de Revisiones

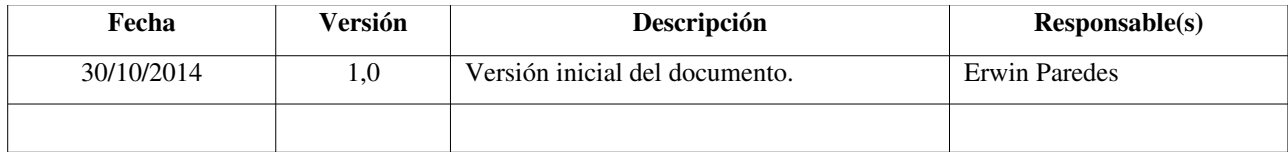

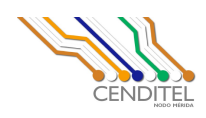

**FUNDACIÓN CENTRO NACIONAL DE DESARROLLO E INVESTIGACIÓN EN TECNOLOGÍAS LIBRES** 

## <span id="page-4-0"></span>Tabla de Contenido

# **Índice de contenido**

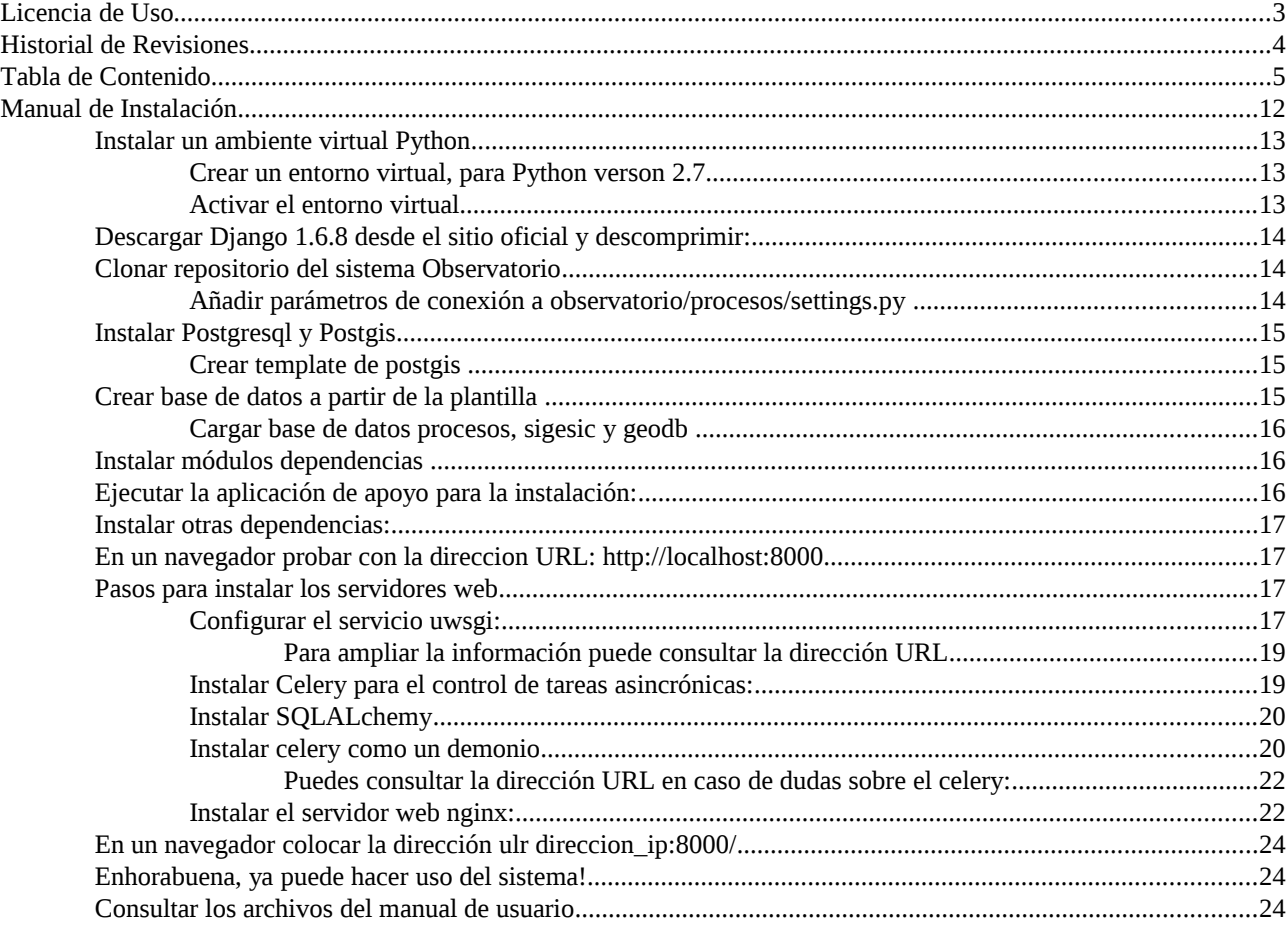

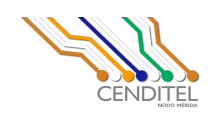

## <span id="page-5-2"></span>**Manual de Instalación**

Instrucciones para la instalación del Sistema Observatorio del proyecto Mapa Productivo de Venezuela, en un computador con sistema operativo Linux.

Para verificar el sistema operativo instalado en el computador, desde un terminal o consola de comandos, ejecutar la siguiente instrucción:

lsb\_release -a

ejemplo:

usuario@computer:~\$ lsb\_release -a No LSB modules are available. Distributor ID: Debian Description: Debian GNU/Linux 7.1 (wheezy) Release: 7.1 Codename: wheezy

Una vez comprobado el sistema instalado, seguimos los pasos para la instalación en el sistema Operativo Debian Wheezy:

<span id="page-5-1"></span>**Instalar un ambiente virtual Python**, ejecutar los comandos:

usuario@computer:~\$ aptitude install libc6-dev python-dev usuario@computer:~\$ aptitude install python-setuptools usuario@computer:~\$ easy\_install virtualenv

```
Crear un entorno virtual, para Python verson 2.7:
usuario@computer:~$ cd $HOME ; mkdir ./virtualenv ; cd virtualenv
```
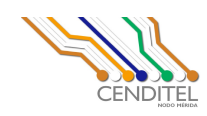

usuario@computer:~\$ virtualenv --python=/usr/bin/python2.7 python2.7 usuario@computer:~\$ virtualenv --distribute --python=/usr/bin/python2.7 python2.7

## <span id="page-6-3"></span>**Activar el entorno virtual**

usuario@computer:~\$ source ./python2.7/bin/activate

El prompt cambia para indicar el uso del ambiente virtual

(python2.7)usuario@computer:~\$

<span id="page-6-2"></span>**Descargar Django 1.6.8 desde el sitio oficial y descomprimir**:

https://www.djangoproject.com/download/

(python2.7)usuario@computer:~\$ tar -xzvf Django-1.6.8.tar.gz (python2.7)usuario@computer:~\$ cd Django-1.6.8 (python2.7)usuario@computer:~\$ python setup.py install

## <span id="page-6-1"></span>**Clonar repositorio del sistema Observatorio**

(python2.7)usuario@computer:~\$ export GIT\_SSL\_NO\_VERIFY=true (python2.7)usuario@computer:~\$ git clone https://miv.cenditel.gob.ve/cadenas/scm/git/observatorio.git

## <span id="page-6-0"></span>**Añadir parámetros de conexión a observatorio/procesos/settings.py**

(python2.7)usuario@computer:~\$ nano observatorio/procesos/settings.py

Modificar las variables de la Base de datos:

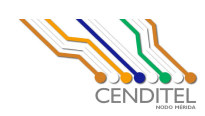

```
DATABASES = { 'default': {
          'ENGINE': 'django.contrib.gis.db.backends.postgis',
          'NAME': 'procesos',
          'USER': 'administrador',
          'PASSWORD': 'clave',
          'HOST': 'localhost',
          'PORT': '5432',
     },
     'sigesic': {
          'ENGINE': 'django.db.backends.postgresql_psycopg2',
          'NAME': 'sigesic_03162014',
          'USER': 'administrador',
          'PASSWORD': 'clave',
          'HOST': 'localhost',
          'PORT': '5432',
     },
     'geocadena_db': {
          'ENGINE': 'django.contrib.gis.db.backends.postgis',
          'NAME': 'geocadena',
          'USER': 'administrador',
          'PASSWORD': 'clave',
          'HOST': 'localhost',
          'PORT': '5432',
     }
}
```
<span id="page-7-0"></span>**Instalar Postgresql 9.3 y Postgis 2.1** 

Presione las teclas Ctrl+x, para guardar los cambios.

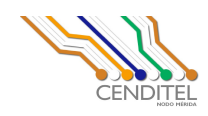

(python2.7)usuario@computer:~\$ aptitude install postgresql-9.3 (python2.7)usuario@computer:~\$ aptitude install postgis postgresql-9.3 postgis-2.1

Crear las Base de datos (python2.7)usuario@computer:~\$ sudo -u postgres createdb procesos (python2.7)usuario@computer:~\$ sudo -u postgres createdb sigesic (python2.7)usuario@computer:~\$ sudo -u postgres createdb geocadena

## <span id="page-8-3"></span>**Crear template de postgis**

(python2.7)usuario@computer:~\$ su postgres (python2.7)usuario@computer:~\$ createdb template\_postgis (python2.7)usuario@computer:~\$ createlang plpgsql template\_postgis (python2.7)usuario@computer:~\$ psql -d template\_postgis -f /usr/share/postgresql/9.3/contrib/postgis-2.1/postgis.sql (python2.7)usuario@computer:~\$ psql -d template\_postgis -f /usr/share/postgresql/9.3/contrib/postgis-2.1/spatial\_ref\_sys.sql

## <span id="page-8-2"></span>**Crear base de datos a partir de la plantilla**

(python2.7)usuario@computer:~\$ createdb -T template\_postgis geodb

## <span id="page-8-1"></span>**Cargar base de datos procesos, sigesic y geodb**

(python2.7)usuario@computer:~\$ cd observatorio/procesos (python2.7)usuario@computer:~\$ python manages.py syncdb

## <span id="page-8-0"></span>**Instalar módulos dependencias**

(python2.7)usuario@computer:~\$ cd observatorio/procesos/extapps (python2.7)usuario@computer:~\$ tar zxvf django-tastypie-0.11.0.tar.gz

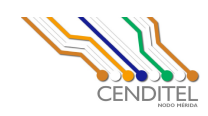

```
(python2.7)usuario@computer:~$ cd django-tastypie-0.11.0/ 
(python2.7)usuario@computer:~$ python setup.py install
(python2.7)usuario@computer:~$ cd ..
(python2.7)usuario@computer:~$ tar zxvf pycaptcha-0.3-pre.tar.gz 
(python2.7)usuario@computer:~$ cd pycaptcha
(python2.7)usuario@computer:~$ python setup.py install
(python2.7)usuario@computer:~$ cd ..
(python2.7)usuario@computer:~$ tar zxvf libxml2-python-2.6.21.tar.gz 
(python2.7)usuario@computer:~$ cd libxml2-python-2.6.21/
(python2.7)usuario@computer:~$ python setup.py install
(python2.7)usuario@computer:~$ cd ..
(python2.7)usuario@computer:~$ tar zxvf Imaging-1.1.7.tar.gz
(python2.7)usuario@computer:~$ cd Imaging-1.1.7/
```

```
(python2.7)usuario@computer:~$ python setup.py install
```

```
(python2.7)usuario@computer:~$ cd ..
```
## <span id="page-9-1"></span>**Ejecutar la aplicación de apoyo para la instalación**:

(python2.7)usuario@computer:~\$ python install.py

```
Presionar las teclas 1: Para instalar los requerimientos complementarios
Presionar las teclas 2: Para instalar las bases de datos
Presionar las teclas 3: Para instalar cargar los datos
Presionar las teclas 4: Para comprobar los requerimientos
Presionar las teclas 5: Para Salir de la ejecución
```
## <span id="page-9-0"></span>**Instalar otras dependencias**:

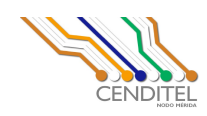

(python2.7)usuario@computer:~\$ easy\_install django\_databrowse (python2.7)usuario@computer:~\$ easy\_install psycopg2 (python2.7)usuario@computer:~\$ easy\_install pygraphviz (python2.7)usuario@computer:~\$ python manage.py runserver

<span id="page-10-2"></span>**En un navegador probar con la direccion URL**: [http://localhost:8000](http://localhost:8000/)

## <span id="page-10-1"></span>**Pasos para instalar los servidores web**

(python2.7)usuario@computer:~\$ apt-get install build-essential python (python2.7)usuario@computer:~\$ apt-get install python-dev (python2.7)usuario@computer:~\$ pip install uwsgi (python2.7)usuario@computer:~\$ pip install http://projects.unbit.it/downloads/uwsgi-lts.tar.gz

## <span id="page-10-0"></span>**Configurar el servicio uwsgi**:

(python2.7)usuario@computer:~\$ cd /etc/uwsgi/apps-available (python2.7)usuario@computer:~\$ nano miv\_uwsgi.ini

## **Copiar el contenido del archivo**:

```
# archivo para aplicacion MIV
[uwsgi]
uid = processosgroup = nogroup# Django−related settings
# the base directory (full path)
chdir = /var/www/mvp/observatorio/procesos
# Django's wsgi file
module = wsgi
```
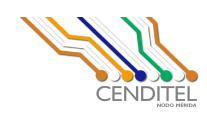

```
# the virtualenv (full path)
#home = /path/to/virtualenv
# process−related settings
# master
master = true# maximum number of worker processes
processes = 1# the socket (use the full path to be safe
#socket = /path/to/your/project/mysite.sock
#socket = /var/run/uwsgi/app/comun/socket
socket = 172.22.9.25:1597
# ... with appropriate permissions − may be needed
# chmod−socket = 664
# chmod−socket = 666
# clear environment on exit
vacuum = true# max−requests − prueba con 1000
max−requests = 1000
# post−buffering − valor recomendado 4096
post−bufering = 4096
# threads − cantidad de hilos
threads = 10daemonize=/var/log/uwsgi/app/miv_uwsgi.log
close-on-exec
log-x-forwarded-for
```
Guardar el archivo presionando las teclas Ctrl+X

## **Reiniciar el servicio**:

(python2.7)usuario@computer:~\$ /etc/init.d/uwsgi restart

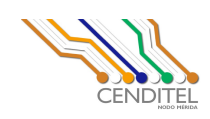

Nota: el código fuente del sistema se encuentra ubicado en el directorio: /var/www/mvp/observatorio/procesos, en caso contrario modificar la variable chdir en el archivo, colocando donde se encuentre ubicado.

<span id="page-12-3"></span>Para ampliar la información puede consultar la dirección URL: http://uwsgi-docs.readthedocs.org/en/latest/index.html

## <span id="page-12-2"></span>**Instalar Celery para el control de tareas asincrónicas**:

(python2.7)usuario@computer:~\$ apt-get install rabbitmq-server (python2.7)usuario@computer:~\$ pip install celery (python2.7)usuario@computer:~\$ rabbitmqctl add\_user myuser mypassword (python2.7)usuario@computer:~\$ rabbitmqctl add\_vhost myvhost

Cambiar las variables myuser, mypassword y myvhost por la de su preferencia, en este caso utilizaremos administrador como usuario y clave como password, así como servidormvp en myvhost,por lo que los comandos quedan:

(python2.7)usuario@computer:~\$ rabbitmqctl add\_user administrador clave (python2.7)usuario@computer:~\$ rabbitmqctl add\_vhost servidormvp (python2.7)usuario@computer:~\$ rabbitmq-server

## <span id="page-12-1"></span>**Instalar SQLALchemy**

(python2.7)usuario@computer:~\$ pip install SQLAlchemy

## <span id="page-12-0"></span>**Instalar celery como un demonio**:

(python2.7)usuario@computer:~\$ pip install celeryd

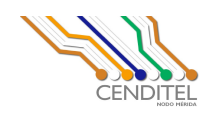

```
(python2.7)usuario@computer:~$ cd /etc/default/
(python2.7)usuario@computer:~$ nano celeryd
copiar el siguiente contenido dentro del archivo:
# If enabled pid and log directories will be created if missing,
# and owned by the userid/group configured.
CELERY_CREATE_DIRS=1
# Change this to true when done to enable the init.d script. 
# Default: false
ENABLED="true"
# Names of nodes to start
# most will only start one node:
CELERYD_NODES="worker"
# but you can also start multiple and configure settings
# for each in CELERYD OPTS (see `celery multi --help` for examples).
#CELERYD_NODES="worker1 worker2 worker3"
# Absolute or relative path to the 'celery' command:
CELERY_BIN="/usr/local/bin/celery"
#CELERY_BIN="/virtualenvs/def/bin/celery"
# App instance to use
# comment out this line if you don't use an app
CELERY_APP="celery_procesos"
# or fully qualified:
#CELERY_APP="proj.tasks:app"
```
# Where to chdir at start.

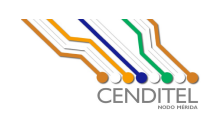

```
CELERYD_CHDIR="/var/www/mvp/observatorio/procesos/"
```

```
# Extra command-line arguments to the worker
CELERYD_OPTS="--time-limit=3600 --concurrency=4"
```

```
# Name of the projects settings module
export DJANGO_SETTINGS_MODULE="settings"
```

```
# Path to celeryd multi
#CELERYD MULTI="$CELERYD CHDIR/manage.py celeryd multi"
```

```
# Name of the celery config module.
CELERY_CONFIG_MODULE="celeryconfig"
```

```
# %N will be replaced with the first part of the nodename.
CELERYD_LOG_FILE="/var/log/celery/%N.log"
CELERYD_PID_FILE="/var/run/celery/%N.pid"
```

```
# Workers should run as an unprivileged user.
# You need to create this user manually (or you can choose
# a user/group combination that already exists, e.g. nobody).
CELERYD_USER="procesos"
CELERYD_GROUP="procesos"
```

```
Nota: el código fuente del sistema se encuentra ubicado en el
directorio: /var/www/mvp/observatorio/procesos, en caso contrario
modificar la variable CELERYD_CHDIR en el archivo, colocando donde se
encuentre ubicado.
```
## **Reiniciar el servicio celery**:

```
(python2.7)usuario@computer:~$ /etc/init.d/celeryd restart
```
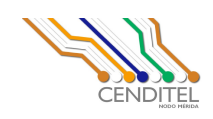

<span id="page-15-1"></span>Puedes consultar la dirección URL en caso de dudas sobre el celery: http://www.celeryproject.org/

## <span id="page-15-0"></span>**Instalar el servidor web nginx**:

```
(python2.7)usuario@computer:~$ aptitude install nginx
(python2.7)usuario@computer:~$ wget -O init-deb.sh 
http://www.linode.com/docs/assets/1538-init-deb.sh
(python2.7)usuario@computer:~$ mv init-deb.sh /etc/init.d/nginx
(python2.7)usuario@computer:~$ chmod +x /etc/init.d/nginx
(python2.7)usuario@computer:~$ /usr/sbin/update-rc.d -f nginx defaults
(python2.7)usuario@computer:~$ cd /etc/nginx/sites-available
(python2.7)usuario@computer:~$ nano sigproductivo
copiar el contenido del archivo:
upstream django {
        server 127.0.0.1:8001; # for a web port socket
}
server {
         listen 8000;
         server_name direccion_ip;
         access_log /var/log/nginx/sigproductivo.access.log;
        error log /var/log/nginx/sigproductivo.error.log error;
        client max body size 75M;
        client body buffer size 256k;
         location /media{
```

```
Avenida Alberto Carnevali, La Hechicera, Edificio CENDITEL. Teléfono: (58)(274) 6574336. Código Postal: 5101A.
                          Página Web: http://www.cenditel.gob.ve. Mérida-Venezuela
```
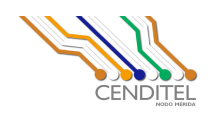

}

```
 alias /var/www/mvp/observatorio/procesos/media;
         }
        location \sim \frac{\gamma}{\sqrt{3}} (static/admin)/.+ {
                  alias /var/www/mvp/observatorio/procesos;
         }
        location \sim \gamma/sigproductivo(?<ruta>/.*)?$ {
                  root /var/www/mvp/observatorio/procesos;
                  try_files $uri @sigproductivo;
         }
         location / {
                  uwsgi_pass 127.0.0.1:8001;
                  include /etc/nginx/conf.d/uwsgi_params;
                  #uwsgi_param UWSGI_SCHEME $http_x_forwarded_protocol;
                  #uwsgi_param SCRIPT_NAME /geodjanfo/geodjango;
                 #uwsgi param PATH INFO $ruta;
                  #uwsgi_pass sigproductivo;
                 #uwsgi intercept errors off;
                  #uwsgi_read_timeout 300;
                 error page 404 media/404.html;
                  # redirect server error pages to the static page /
50x.html
 #
                  error_page 500 502 503 504 media/50x.html;
         }
```
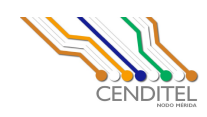

Sustituir la variable direccion\_ip por la correspondiente (chequear con el comando ifconfig) Guardar el archivo presionando las teclas Ctrl+x Reiniciar el servidor web nginx

(python2.7)usuario@computer:~\$ /etc/init.d/nginx restart

<span id="page-17-2"></span>En un navegador colocar la dirección ulr direccion\_ip:8000/, en mi caso:

<http://192.168.12.74:8000/>

<span id="page-17-1"></span>Enhorabuena, ya puede hacer uso del sistema!.

Nota: Para la ejecución de algunos de estos comandos el usuario debe poseer permisos de superusuario o deben ser ejecutados como root.

<span id="page-17-0"></span>Consultar los archivos del manual de usuario en el directorio:

/var/www/mvp/observatorio/procesos/docs/Manual-Usuario/